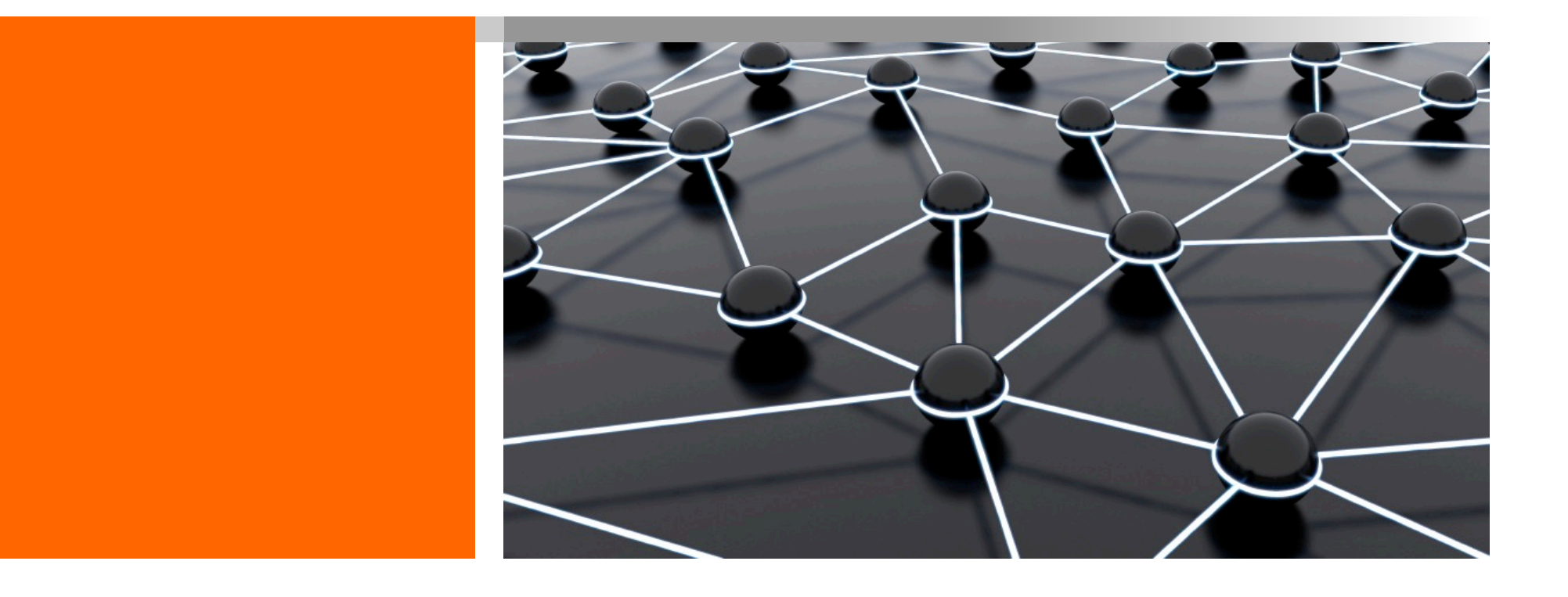

# Programmierung in Python

Einheit 0: Grundlagen der Programmierung

Prof. Dr. Martin Hepp

[https://mfhepp.github.i](https://mfhepp.github.io/pip/)o/pip/

#### Lernziel dieser Einheit

- Was ist eine Programmiersprache und wie kann sie dazu verwendet werden, ein betriebliches Problem an einen Computer zu delegieren?
- Welche Ansätze gibt es, um ein Programm aus einer Programmiersprache in eine für Computer verständliche Form zu bringen?
- Welche Arten von Programmiersprachen gibt es und wodurch unterscheiden sie sich?
- Was versteht man unter Objektorientierung?
- Wie werden einfache Programme in der Sprache Python entwickelt?

## Gliederung dieser Einheit

0.1 Grundlagen

0.2 Python

0.3 Installation der Programmierumgebung

## 0.1 Grundlagen

#### **Definition Programmiersprache**

*"eine formale Sprache, mit der eine auf einer Hardware ablauffähige Software entwickelt werden kann."* 

[MBKP2005, S. 25]

#### **Beispiel BASIC:**

10 PRINT "Hello World!" 20 FOR I=1 TO 10 30 PRINT I 40 NEXT

#### Siehe a[uch: https://de.wikipedia.org/wiki/Programmierparadig](https://de.wikipedia.org/wiki/Programmierparadigma)ma

#### Imperative Programmierung

#### **Programm beschreibt, wie ein Problem zu lösen ist**

- 1. Tue dies
- 2. Tue jenes
- 3. Wiederhole die folgende Anweisung fünf Mal:
	- Tue das
- 4. Wenn Bedingung erfüllt,
	- § Tue dies
- 5. Falls nicht,
	- § Tue jenes

#### [Vgl. \[MBKP2](https://link.springer.com/book/10.1007/978-3-642-30515-3)012, S. 20]

Deklarative Programmierung

**Programm beschreibt, WAS zu tun ist**

#### **Beispiele**

Sortiere die Liste aller Studenten.

Finde alle Kunden, die mehr als 10,000 Euro Umsatz getätigt haben.

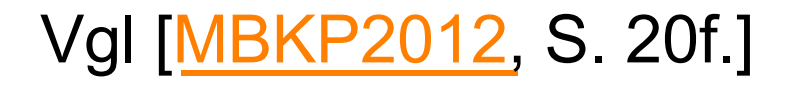

6 Prof. Dr. Martin Hepp, Universität der Bundeswehr München

## **Quelltext**

**Text eines Programms in Programmiersprache**

- 1. Für Menschen verständlich
- 2. Für Computer nicht direkt ausführbar

import os

 $text = "Programming in Python is a might y skill."$ os.system('say %s' %text)

#### Maschinencode

**Repräsentation von Programmen als Zahlenfolge, die ein Computer ausführen kann**

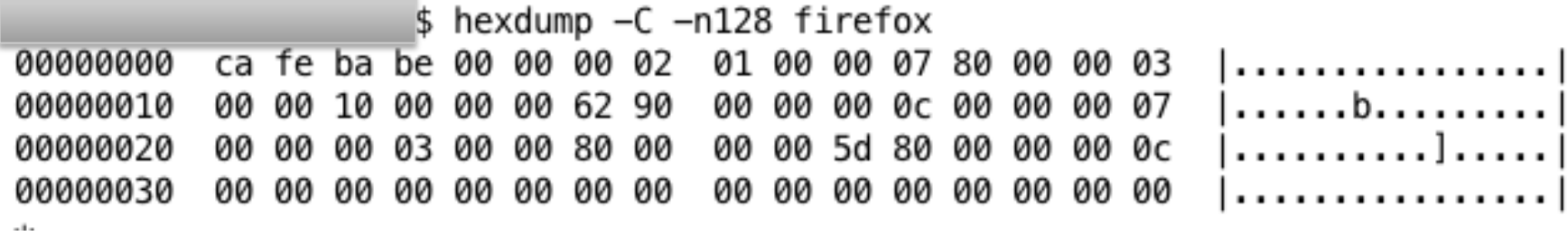

#### Siehe a[uch: https://de.wikipedia.org/wiki/Maschinenspra](https://de.wikipedia.org/wiki/Maschinensprache)che

8 Prof. Dr. Martin Hepp, Universität der Bundeswehr München

#### Techniken, um Quelltext in Maschinencode zu übersetzen

- 1. Compiler
- 2. Interpreter
- 3. Kombinierter Ansatz: Bytecode und Virtual Machines

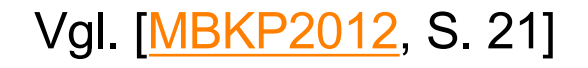

## Compiler

#### **Übersetzung des gesamten Quelltextes zur Entwurfszeit**

- Testen langsamer
	- Gesamtes Programm muss übersetzt werden, bis es gestartet werden kann
- § Ablauf schneller
	- Ablauf wird nicht durch Übersetzung gebremst

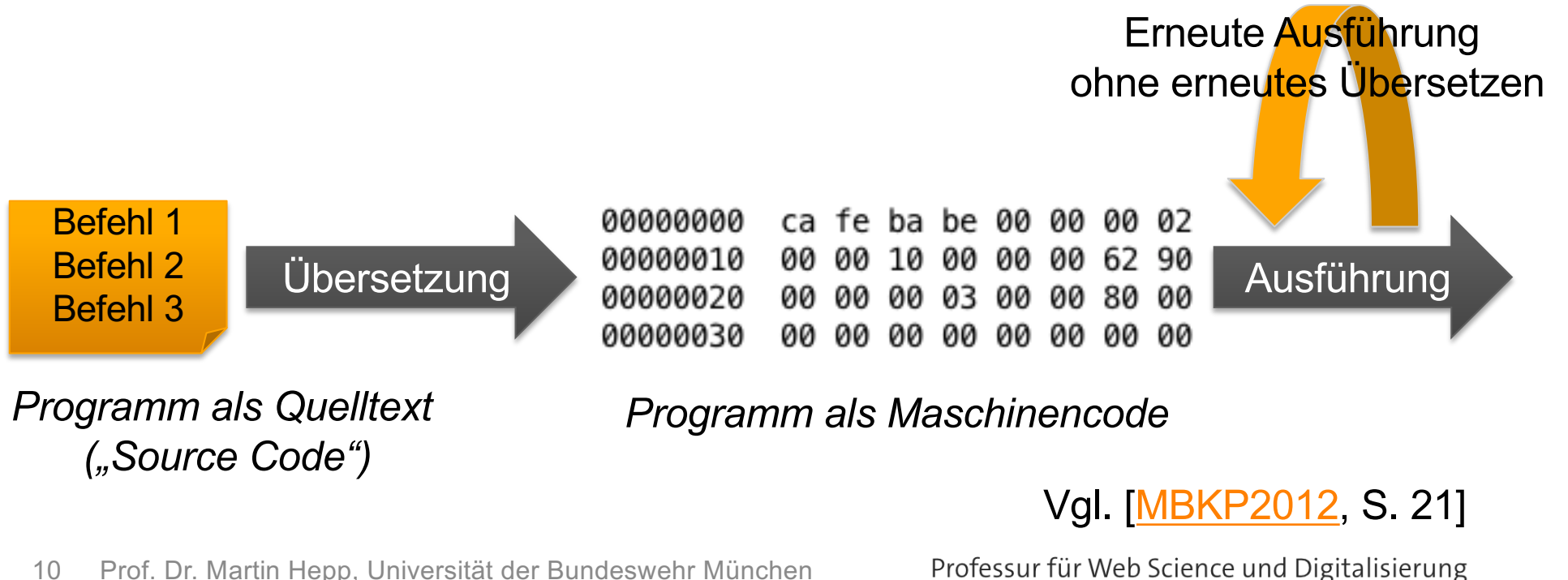

10 Prof. Dr. Martin Hepp, Universität der Bundeswehr München

#### Interpreter

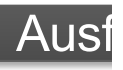

#### **Übersetzen des Quelltextes Schritt-für-Schritt zur Laufzeit**

- Testen schneller
	- Programmablauf kann starten, sobald der erste Programmteil übersetzt wurde
- **Ablauf langsamer** 
	- Programmablauf wird immer wieder durch Übersetzen unterbrochen
- Portabilität

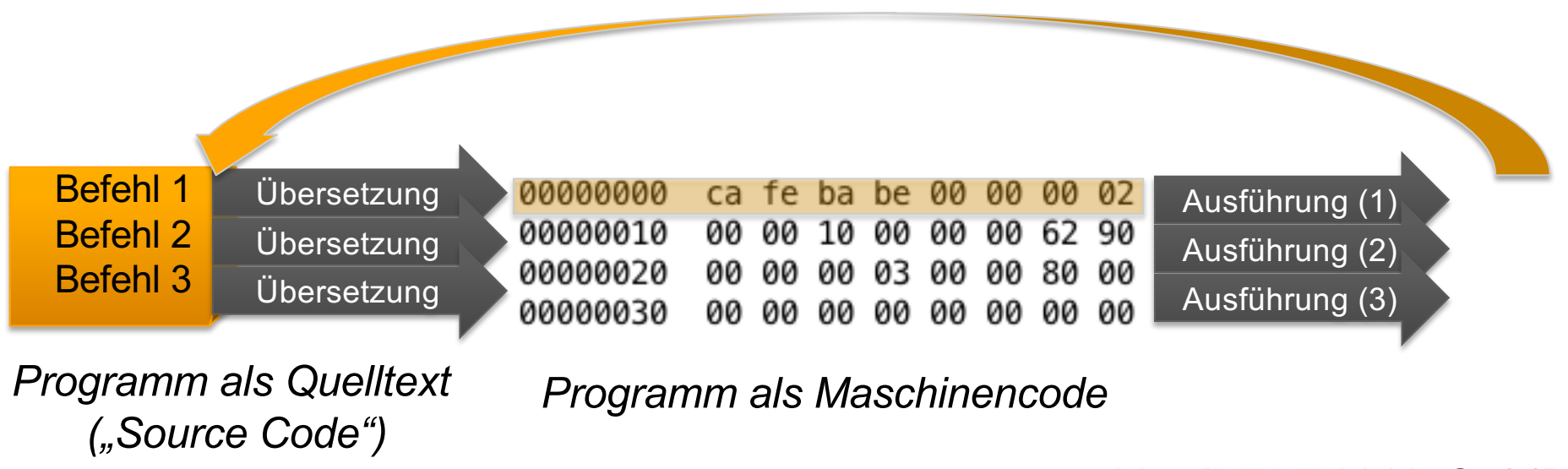

#### [Vgl. \[MBKP](https://link.springer.com/book/10.1007/978-3-642-30515-3)2012, S. 21]

11 Prof. Dr. Martin Hepp, Universität der Bundeswehr München

## Kombinierter Ansatz: Bytecode und Virtual Machines

#### **Compiler erzeugt Zwischencode, Interpreter führt aus**

- § Beispiel: Java
- § Vorteile
	- "Write once, run anywhere"
	- Guter Kompromiss aus Geschwindigkeit und Portabilität
	- Ökonomie
	- Quelltext (bedingt) schützbar

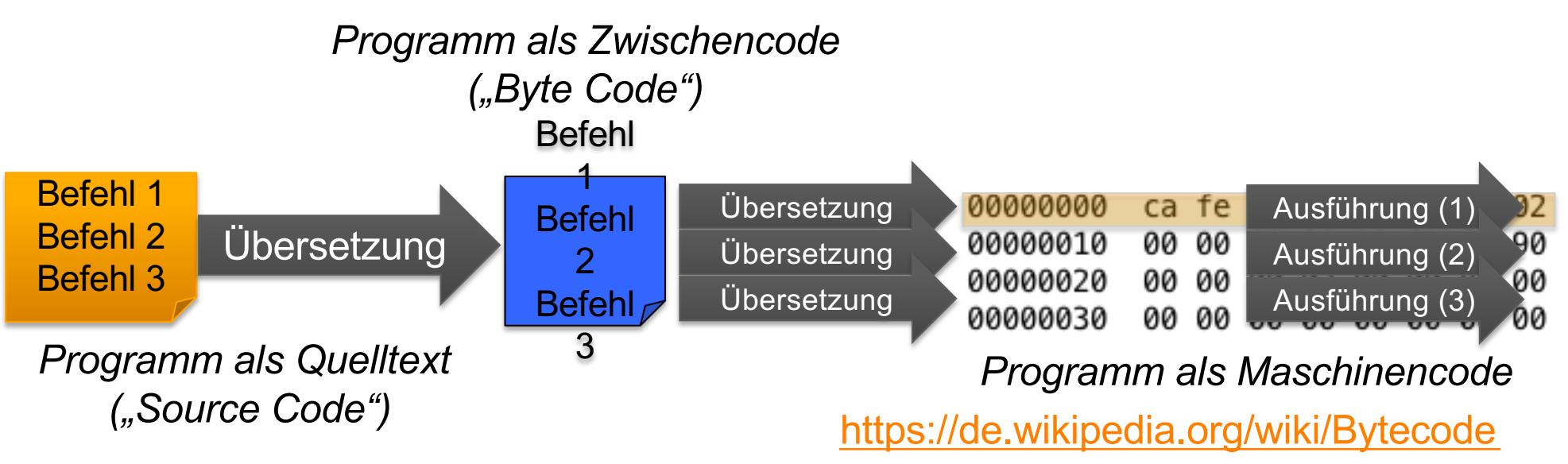

## Syntax von Programmiersprachen

#### **Konventionen für Programmtext**

- 1. Regeln, wie Zeichen und Wörter in einem Programm verwendet und kombiniert werden
	- § Beispiele:
		- Zeilennummern oder nicht
		- $\blacksquare$  = oder := für Zuweisungsoperator
- 2. Schlüsselwörter / Reservierte Wörter

3. Kommentare

#### Programmcode muss die Syntax immer präzise einhalten!

## Schlüsselwörter (Keyword)

#### **Reservierte Wörter in einer Programmiersprache**

## **Befehle**

print if ... else **Datentypen** char string int

float

**Merke:** Reservierte Wörter dürfen nicht als Namen für eigene Elemente wie Variablen und Funktionen verwendet werden.

## Variablen

#### **Platzhalter für Werte**

Variablen sind Platzhalter für Werte, auf die im Programmablauf über einen **Namen** zugegriffen werden kann.

```
Benzinpreis = 1.37
```

```
Tankvolumen = 42
```
Kosten\_pro\_Tankfuellung = Benzinpreis \* Tankvolumen

Variablen können im Programmablauf mit neuen Werten gefüllt werden:

```
Benzinpreis = Benzinpreis + 0.10
```
#### Konstanten

```
AUTHOR_NAME = "Martin Hepp"
CRAWLING_SPEED = 8
Namen für Werte, die im Programmablauf nicht verändert werden
```
In Python gibt es keine Konstanten im eigentlichen Sinne, sondern nur die Konvention, dass Variablennamen in Großbuchstaben als Konstanten zu verwenden sind.

## **Datentypen**

#### **Speicherungsformat und Verhalten von Werten**

Der Datentyp eines Wertes legt fest:

1. In welchem Format der Wert im Speicher des Computers abgelegt wird.

**Beispiel:** "12" kann als Zahl "zwölf" (Binär: 00001100)

oder als Folge der Zeichen "1" und "2" gespeichert werden.

2. Welche Operationen zulässig sind und wie diese genau wirken.

**Beispiel:** Wenn man die Zahl 12 mit der Zahl 2 multipliziert,

erhält man den Wert 24. Wenn man die Zeichenfolge "12"

verdoppelt, erhält man "1212".

**Hinweis:** Auch Ausdrücke, Funktionen und Objekte haben einen Typ; das kann hier jedoch zunächst ignoriert werden.

[Vgl. https://de.wikipedia.org/wiki/Typisierung\\_\(Inform](https://de.wikipedia.org/wiki/Typisierung_(Informatik))atik)

## Typisierung von Variablen

#### **Zwei Ansätze**

#### **1. Static Typing**

- § Festlegung und Prüfung des Datentyps beim Entwurf
- § **Vorteil:** Der Compiler oder Interpreter kann Fehler erkennen, wenn ein unpassender Wert zugewiesen wird.

#### **2. Dynamic Typing**

- § Festlegung und Prüfung des Datentyps bei der Ausführung
- § **Vorteil:** Derselbe Programmteil kann für unterschiedliche Arten von von Werten verwendet werden.

[Vgl. https://de.wikipedia.org/wiki/Dynamische\\_Typisie](https://de.wikipedia.org/wiki/Dynamische_Typisierung)rung

- Python nutzt Dynamic Typing.
- Seit Version 3.5 gibt es einen Mechanismus, der sich "Type Hints" nennt und die Vorteile beider Ansätze kombiniert. Für weitere Informationen, siehe [hier: https://docs.python.org/3/library/typing.](https://docs.python.org/3/library/typing.html)html

## Kommentare

#### **Erläuterungen für Menschen, die der Computer ignorieren soll**

- Manchmal ist es für das Verständnis eines Programms hilfreich, wenn kurze Erklärungen für Menschen in den Quelltext eingefügt werden.
- Diese müssen markiert werden, damit der Interpreter oder Compiler erkennt, dass er sie ignorieren soll.
- Besser ist es, verständlich zu programmieren!

Beispiel: Sprechende Variablennamen

 $z$ inssatz = 0.05 vs.  $z = 0.05$ 

## Prozeduren und Unterprogramme

#### **Prozedurale Programmierung**

Aufspalten eines Programms in Unterprogramme ("Subroutines")

Funktion sortiere (liste):

Befehle dieser Funktion

Hauptprogram:

 $a = [1, 2, 6, 3, 10, 100, 13]$ ergebnis = sortiere (a)

## 0.2 Python

#### **[https://www.python](https://www.python.org/).org/**

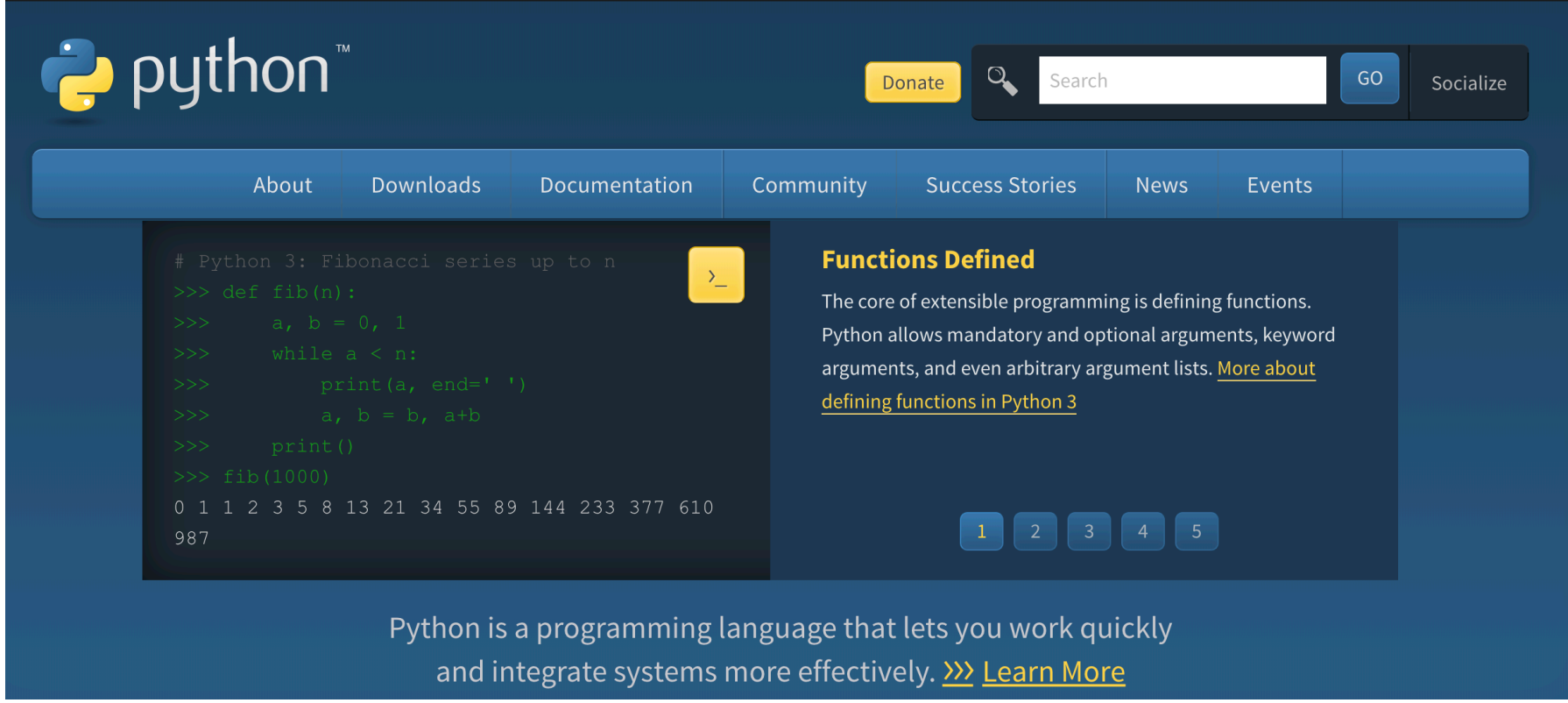

## The Evolution of Programming Languages

The Evolution Of Computer Programming Languages

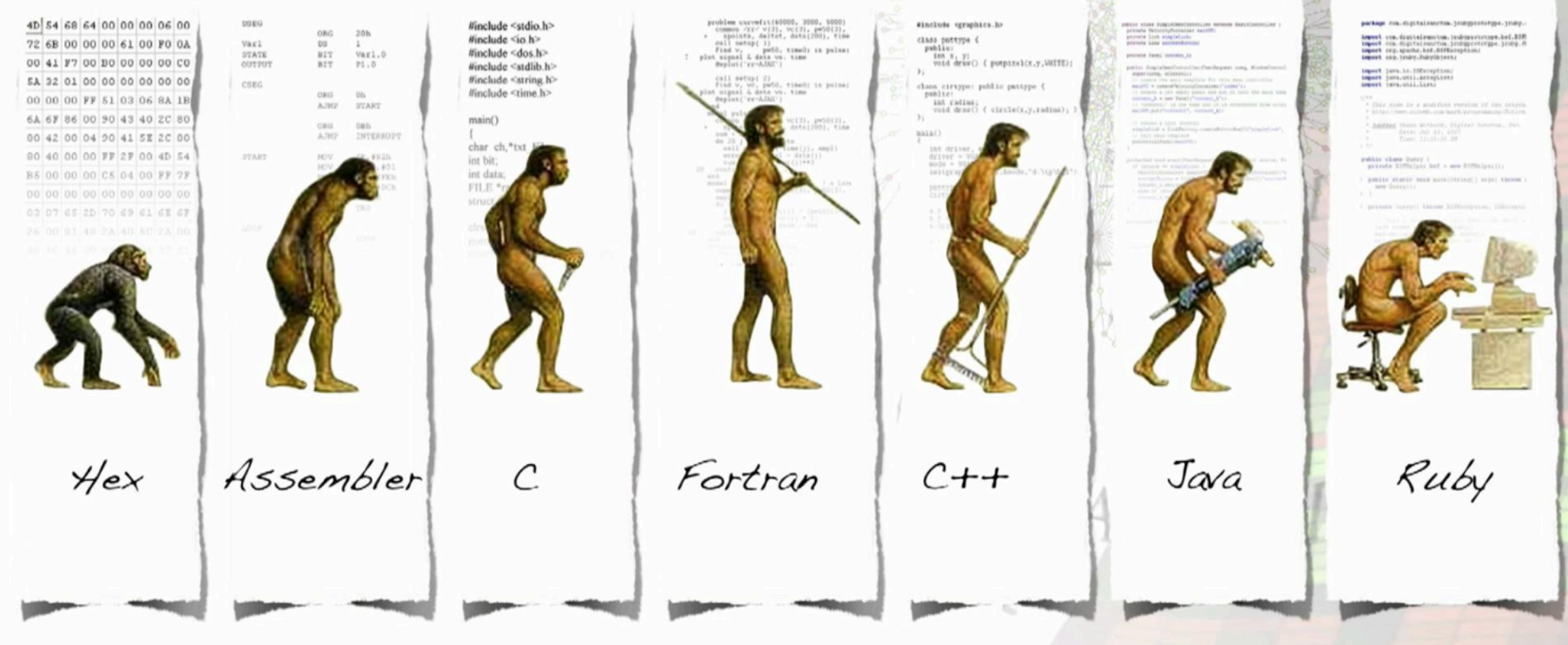

Bildnachweis: dullhunk/Flickr, http://www.flickr.com/photos/dullhunk/4833512699/, CC BY

**PART DESCRIPTION** 

22 Prof. Dr. Martin Hepp, Universität der Bundeswehr München

Professur für Web Science und Digitalisierung

**Zusatzmaterial** 

#### Assemblersprache

#### **Programmiersprache für Maschinencode**

- **1. Mnemonics** für Befehle
	- § MOV Move
	- § ADD Add
	- § SUB Subtract
	- § INC Increment

## **2. Symbolische Namen** für Adressen

## 3. Motivation

Siehe [auch: https://de.wikipedia.org/wiki/Assemblersp](https://de.wikipedia.org/wiki/Assemblersprache)rache

#### Wichtige Programmiersprachen

- 1. FORTRAN FORmula TRANslator (1954)
- 2. LISP- List Processor (1959)
- 3. COBOL Common Business Oriented Language (1959)
- 4. ALGOL ALGorithmic Language (1958/1960)
- 5. BASIC Beginner's All-Purpose Symbolic Instruction Code (1964)
- 6. C (1972)
- 7. Pascal (1971)
- 8. C++ (1983)
- 9. Python (1980s; 1989)
- 10.Java (1995)
- 11.Javascript (ca. 1995)
- 12.PHP (1995)

#### **Zusatzmaterial**

## Programming in Python

- Leicht zu lernen
- Gut lesbar
- Mächtig
- Schnell
- Für viele Plattformen verfügbar

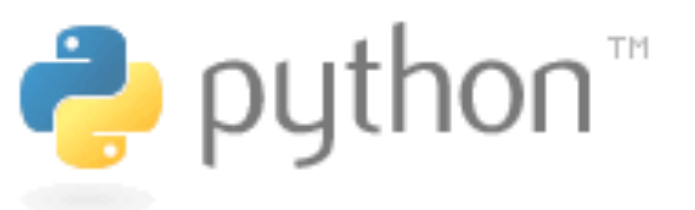

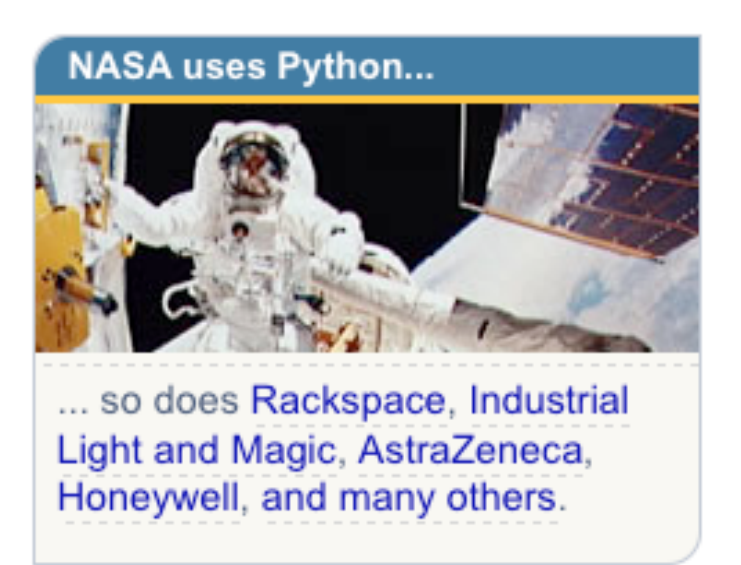

[https://www.python](https://www.python.org/).org/

#### **Zusatzmaterial**

## YouTube wurde fast vollständig in Python entwickelt

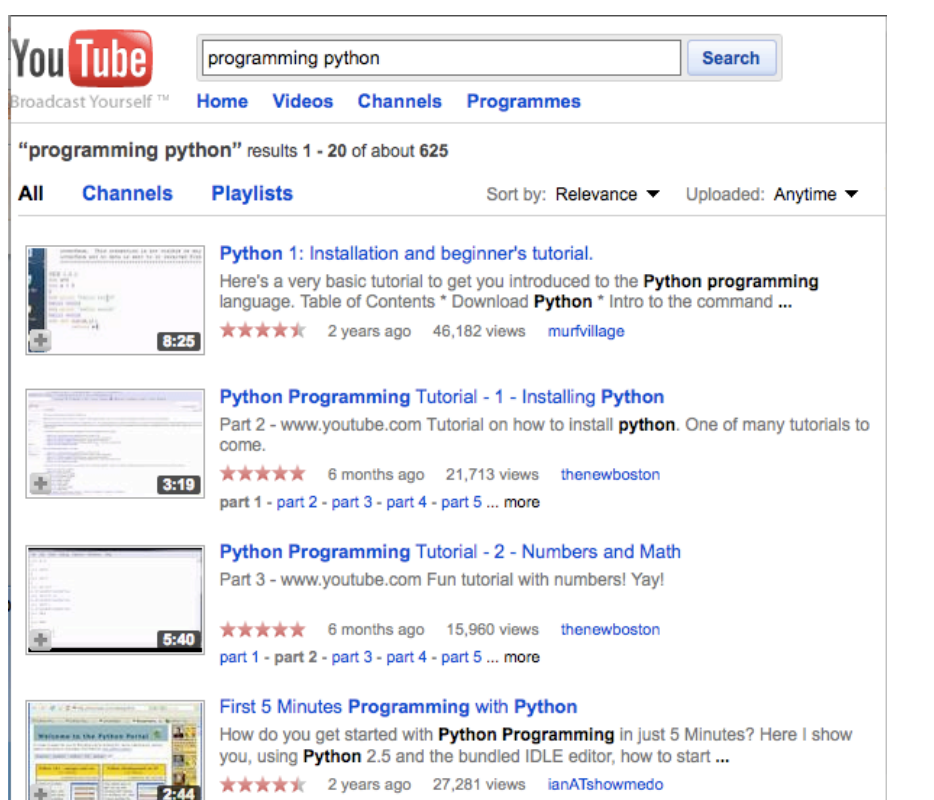

#### all other files?! Guido van Rossum guido at python.org Tue Dec 12 17:37:50 CET 2006

[Python-Dev] [Python-checkins] MSI being downloaded 10x morethan

· Previous message: [Python-Dev] [Python-checkins] MSI being downloaded 10x morethan all other files?] - Next message: [Python-Dev] [Python-checkins] MSI being downloaded 10x morethan all other files?] • Messages sorted by: [date ] [thread ] [subject ] [author ]

And I just found out (after everyone else probably :-) that YouTube is almost entirely written in Python. (And now I can rub shoulders with the developers since they're all Googlers now... :- )

On 12/12/06, Kurt B. Kaiser < kbk at shore.net> wrote:<br>> "Fredrik Lundh" < fredrik at pythonware.com> writes:

> >> The Rails buzz seems to be jumping to Python lately.

- ><br>> > fwiw, the people I see pick up Python haven't even heard of Ruby or<br>> > Rails (not every= one is doing web 2.0 stuff, after all).

> Yes, separate but related groups and issues.

><br>> MIT's adopting Python in their introductory programs will drive<br>> other schools in our direction, I think.

 $>$  KBK

.<br>Python-Dev mailing list Python-Dev mailing list<br>Cribon-Dev at pribon-org<br>Mitor-Dev at pribon-organizantistic/organization<br>Unsubection http://mail.python.org/mailman/options/python-dev/guido140python.org

--Guido van Rossum (home page: http://www.python.org/-quido/)

# [http://mail.python.org/pipermail/python-dev/2006-December/070323.](http://mail.python.org/pipermail/python-dev/2006-December/070323.html)html

#### Google & Python

*Python has been an important part of Google since the beginning, and remains so as the system grows and evolved. Today dozens of Google engineers use Python, and we're looking for more people with skills in this language.*

-- Peter Norvig, Director of Research at Google

Beispiel: Steuerung des Web Browsers

# open five random Wikipedia pages import webbrowser

 $URI =$ 'http://en.wikipedia.org/wiki/Special:Rando m<sup>'</sup>

for i in range(5):

webbrowser.open\_new\_tab(URI)

#### Ergebnis

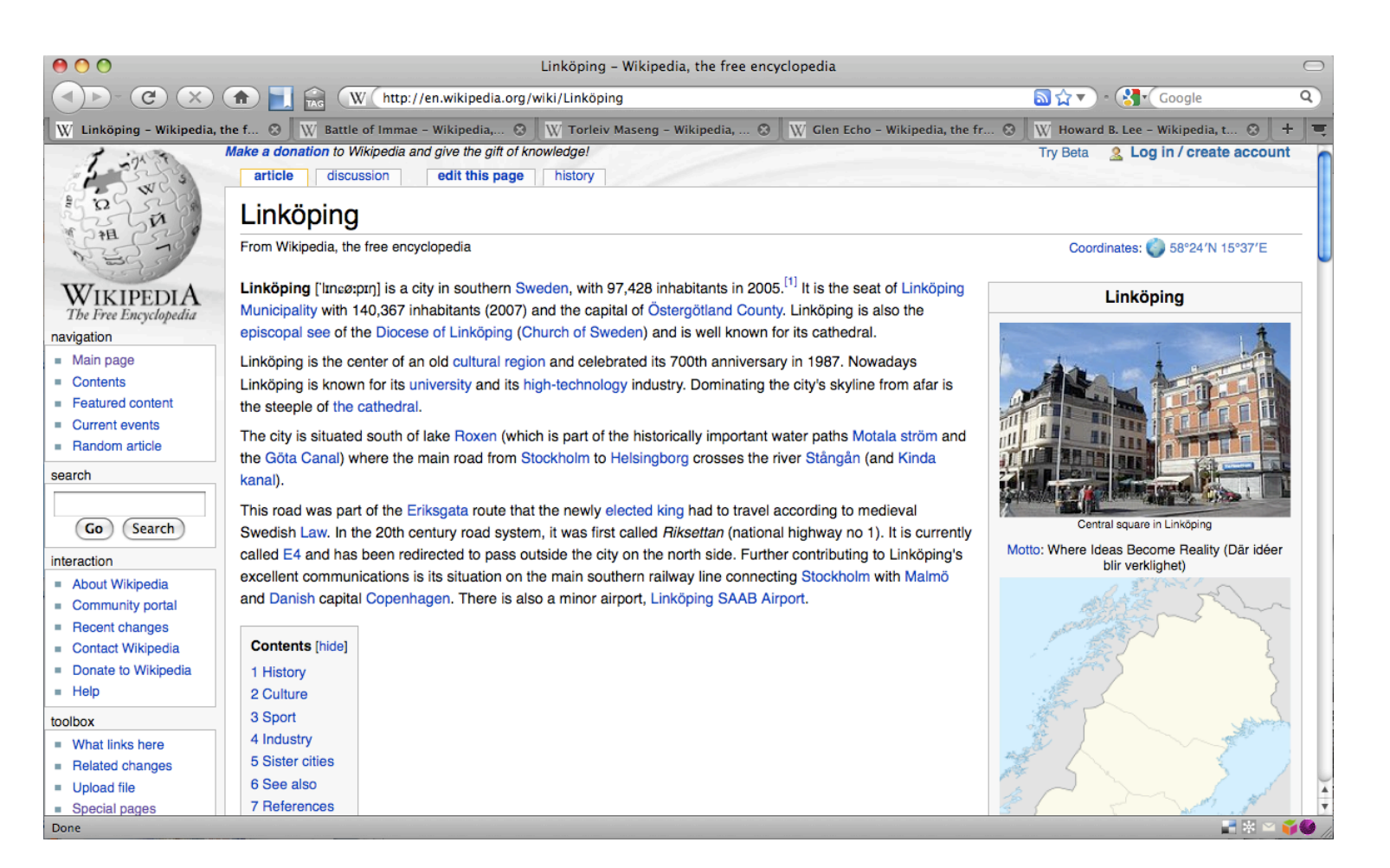

## Python: Wichtige syntaktische Konventionen

- § Keine Zeilenummern
- § Schlüsselwörter
	- print, if, else, for, in, ....
- Zuweisungsoperator =
- Groß-/Kleinschreibung muss beachtet werden:

```
a = 10print A
Traceback (most recent call last):
  File "<stdin>", line 1, in <module>
NameError: name 'A' is not defined
```
# Wichtige Änderung seit HT 2017

#### **Wechsel auf Python 3.x**

**Achtung:** Ab dem HT 2017 verwenden wir die Sprachversion 3.x von Python. In den früheren Trimestern wurde 2.x verwendet!

Es gibt einige wesentliche Änderungen zwischen Python 2.x und 3.x. Ein Python 2.x-Programm läuft nicht ohne Weiteres in Python 3.x und umgekehrt.

Die wesentlichen Unterschiede werden auf den folgenden Folien jeweils hervorgehoben und erläutert.

Für einen Überblick, siehe,

- [https://docs.python.org/3.0/whatsnew/3.0](http://sebastianraschka.com/Articles/2014_python_2_3_key_diff.html).html
- https://sebastianraschka.com/Articles/2014 python 2\_3 key\_diff.html
- http://python-future.org/compatible idioms.html#essential-syntax-differences

## 0.3 Installation von Anaconda / Jupyter Notebooks

ANACONDA

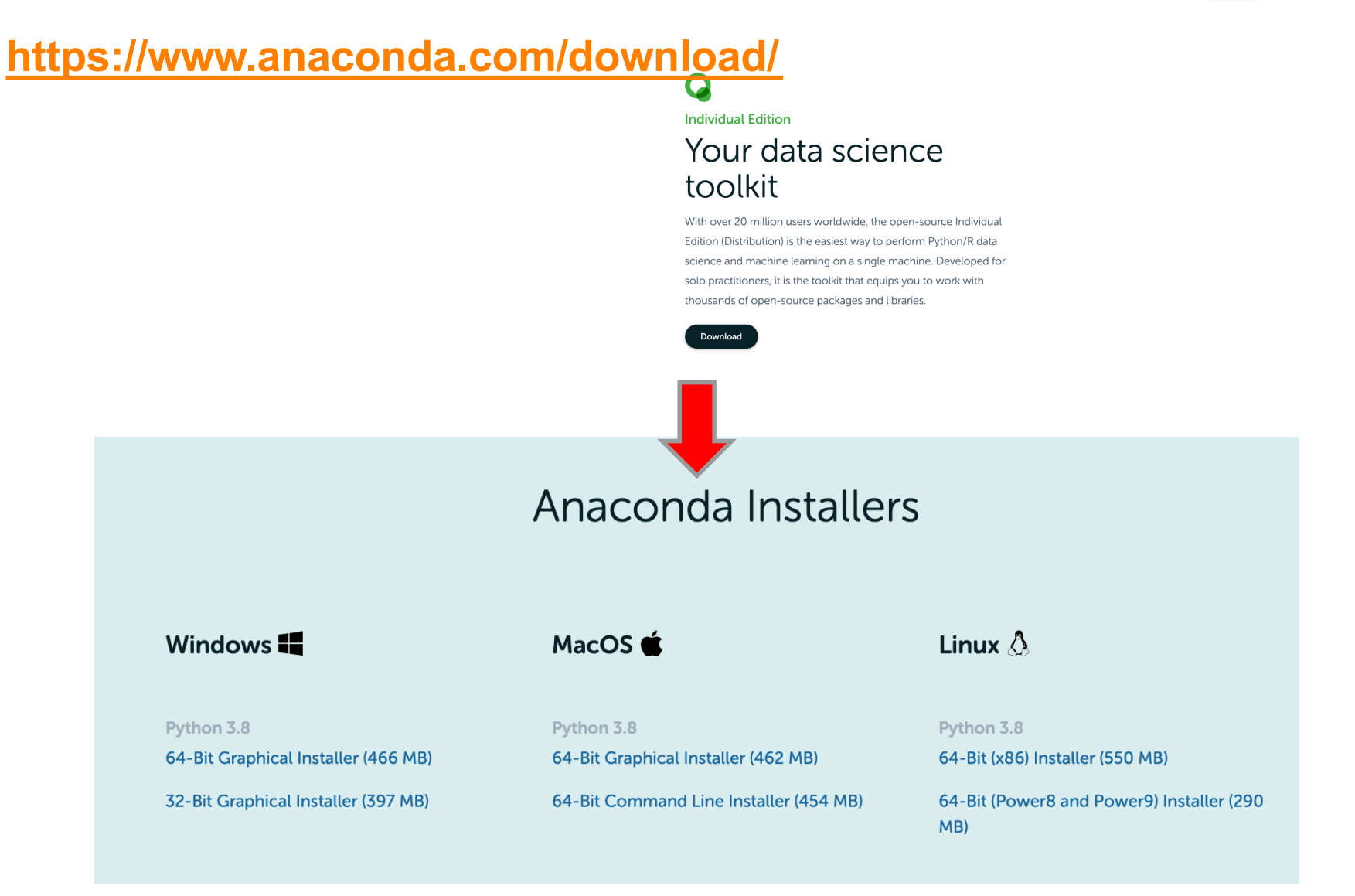

32 Prof. Dr. Martin Hepp, Universität der Bundeswehr München

## Anaconda Navigator

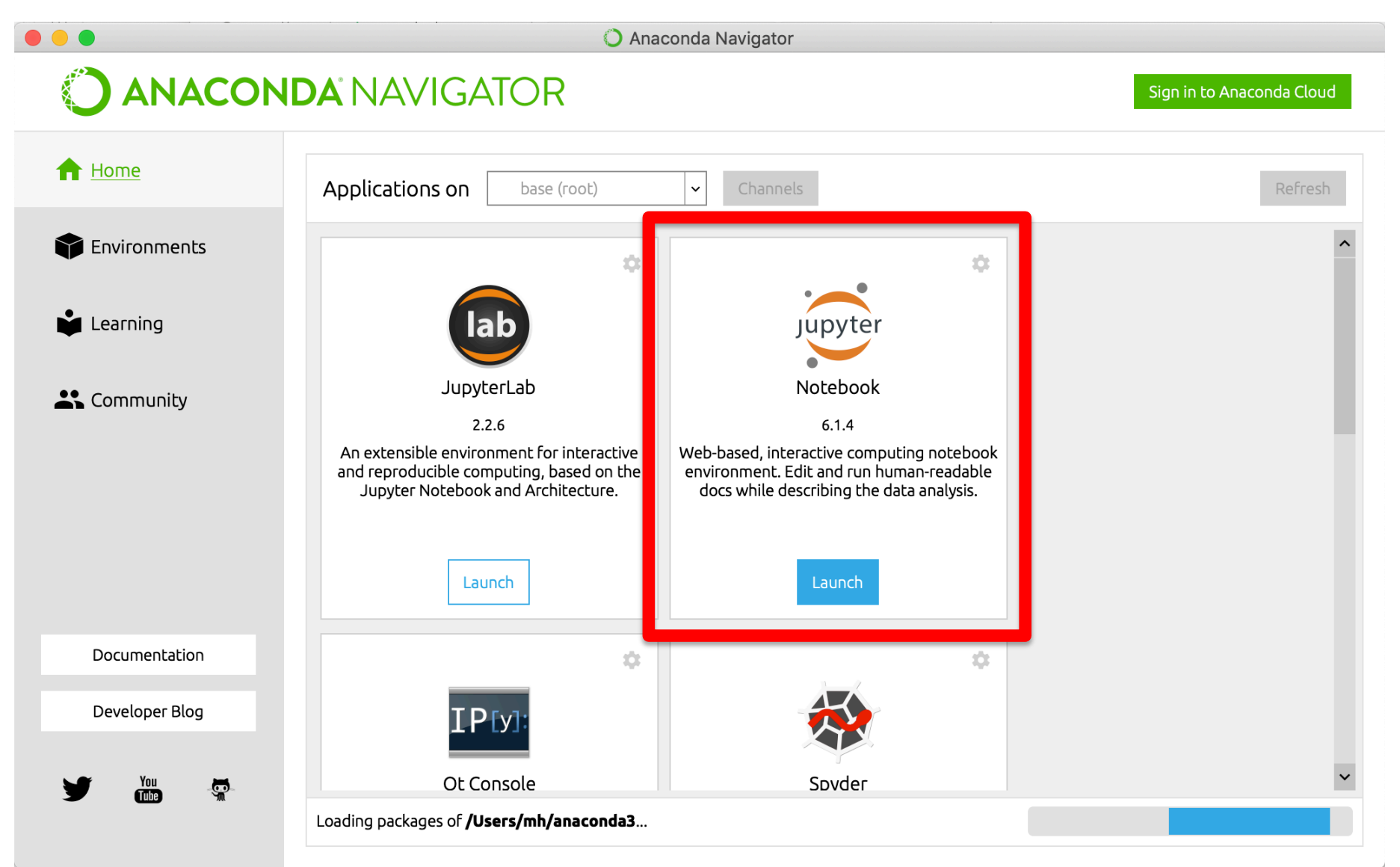

33 Prof. Dr. Martin Hepp, Universität der Bundeswehr München

#### Jupyter Notebooks

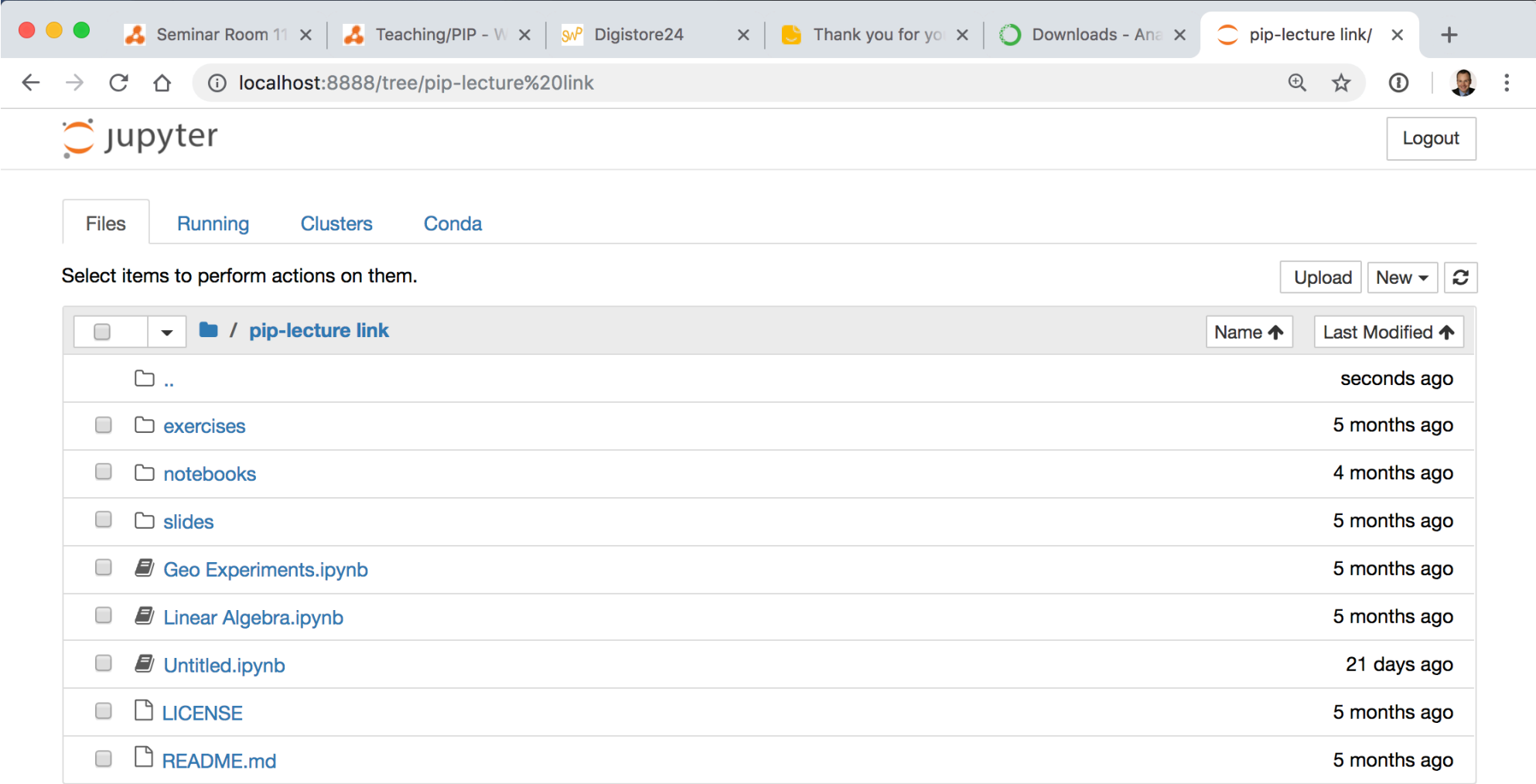

## Jupyter Notebooks

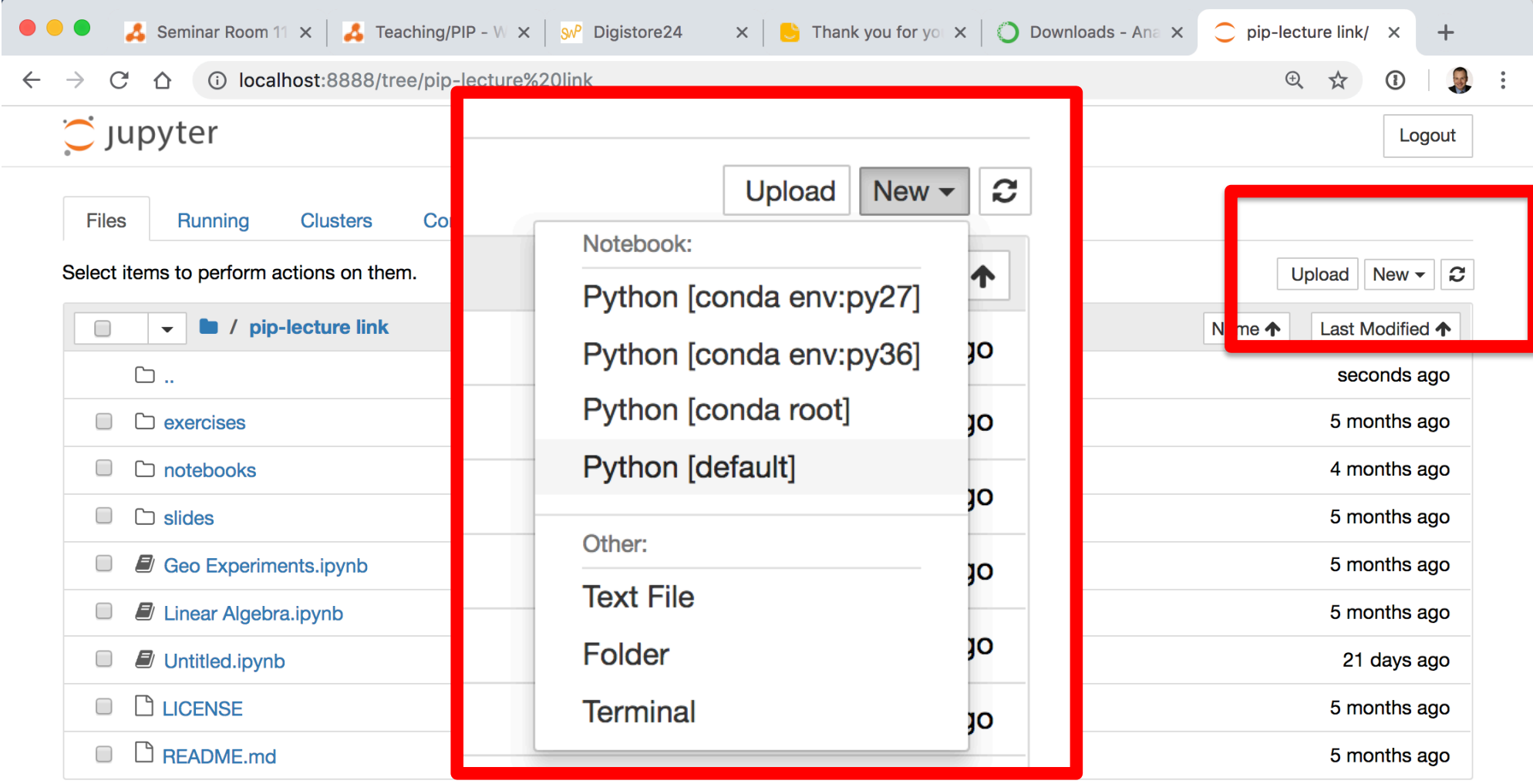

#### Unser erstes Notebook

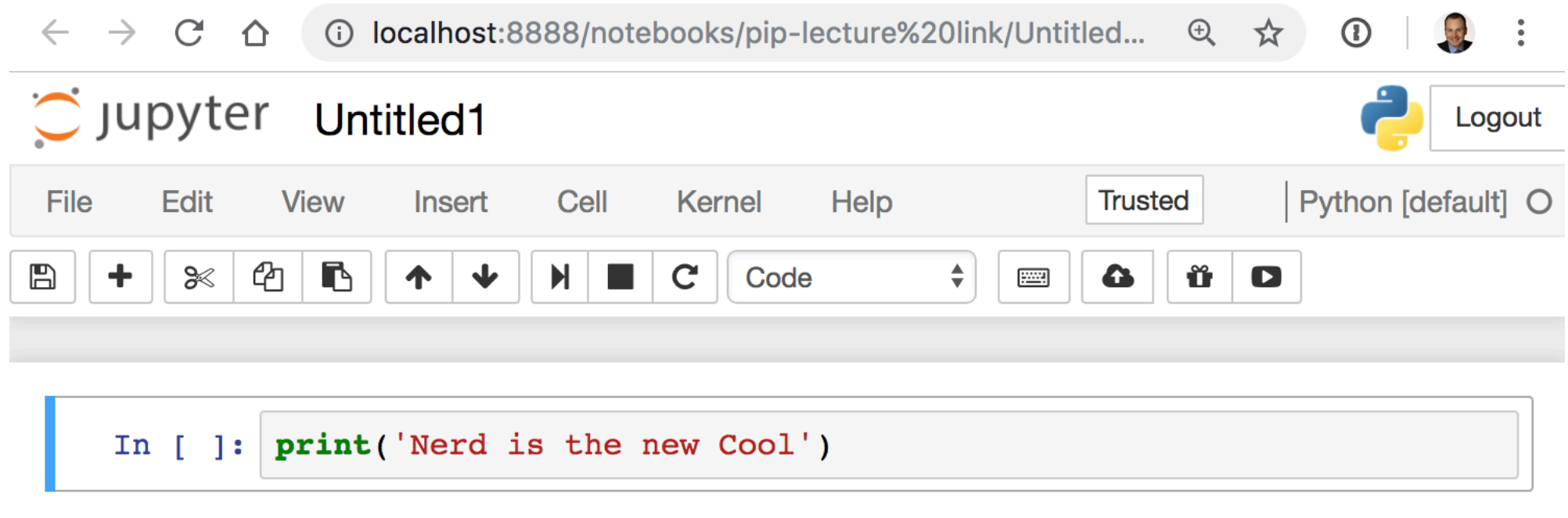

## Philosophie: Literate Programming

**Idee: Programme so schreiben, als würde man sie einem Menschen erklären.**

*"Instead of imagining that our main task is to instruct a computer what to do, let us concentrate rather on n explaining to human beings what we want a computer to do."*

for person in  $\vert$  'joe', 'judy']: 1 print('Hello', person)  $\overline{2}$ 

Hello joe Hello judy Donald E. Knuth

[http://www.literateprogramming.com/knuthwe](http://www.literateprogramming.com/knuthweb.pdf)b.pdf

## Bedienung

 $\sum$ 

#### (1) Link zu allen Notebooks

#### (2) Dateiname des aktuellen Notenbooks

Jupyter pip\_unit\_0 (unsaved changes)

Logout

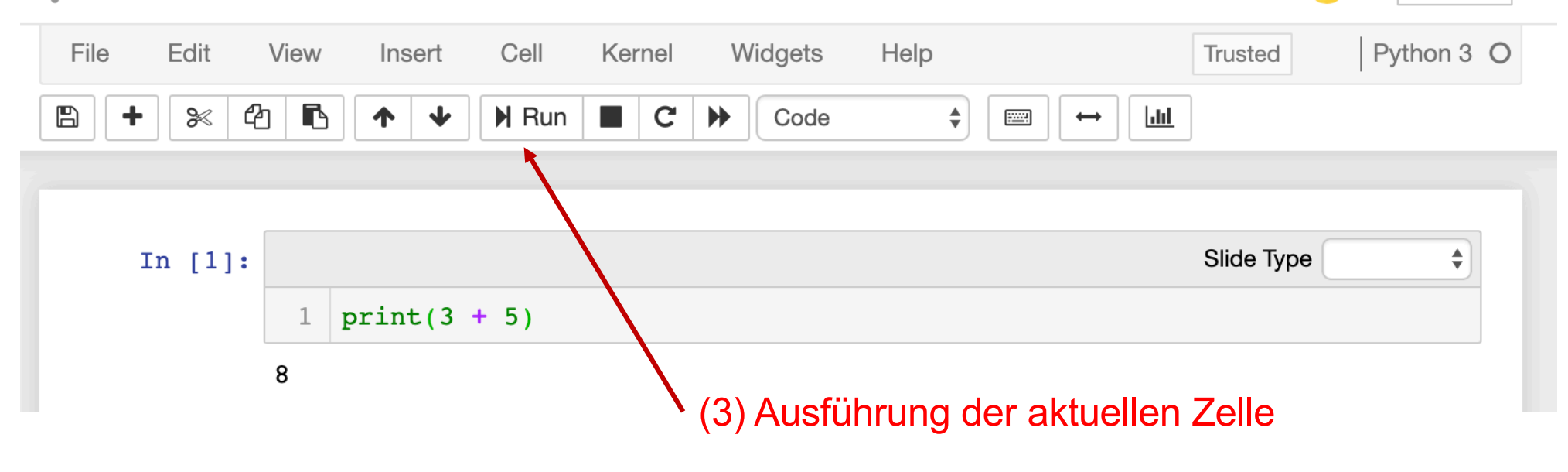

#### Zellen und Zelleninhalte

#### C JUPYTer pip\_unit\_0 Last Checkpoint: Last Friday at 13:28 (autosaved)

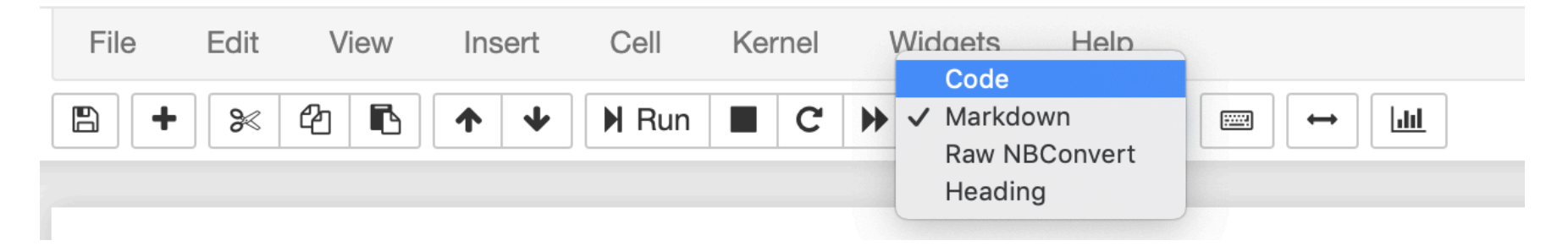

**Code:** Programmcode (hier: Python) **Markdown:** Text zur Erläuterung **Heading:** Überschriften (auch mit Markdown möglich) **Raw NBConvert:** Sonderformat für spezielle Zwecke (hier nicht behandelt)

## Nützliche Tastenkombinationen

- 1. Neue Zelle unterhalb
	- Esc + B  $($ "below" $)$
- 2. Neue Zelle oberhalb
	- $\blacksquare$  Esc + A ("above")
- 3. Zelle aufteilen an aktueller Position (Split)
	- $\blacksquare$  Ctrl + Shift + -
- 4. Aktuelle Zelle ausführen
	- Shift + Enter
- 5. Zellentyp in "Code" ändern
	- $\blacksquare$  Esc + Y
	- § change the cell type to *Code*
- 6. Zellentyp in "Markdown" ändern
	- $\blacksquare$  Esc + M

[https://towardsdatascience.com/jypyter-notebook-shortcuts-bf0101a9](https://towardsdatascience.com/jypyter-notebook-shortcuts-bf0101a98330)8330

## Markdown

#### **Einfache Auszeichnungssprache, um Text zu formatieren**

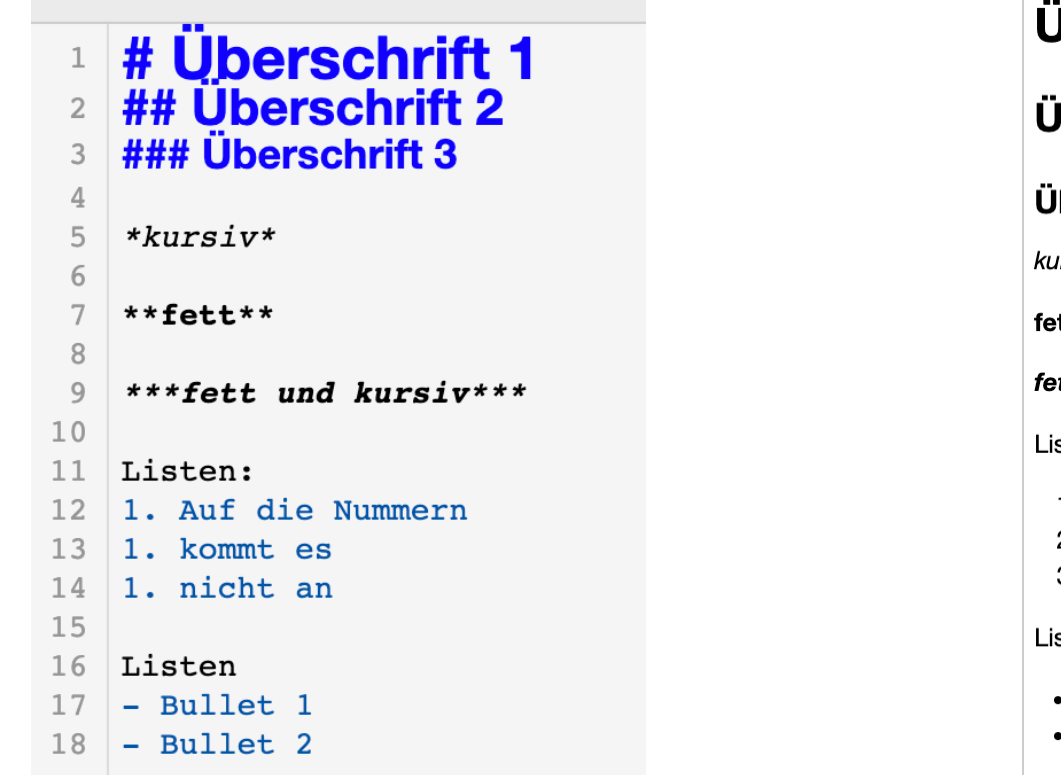

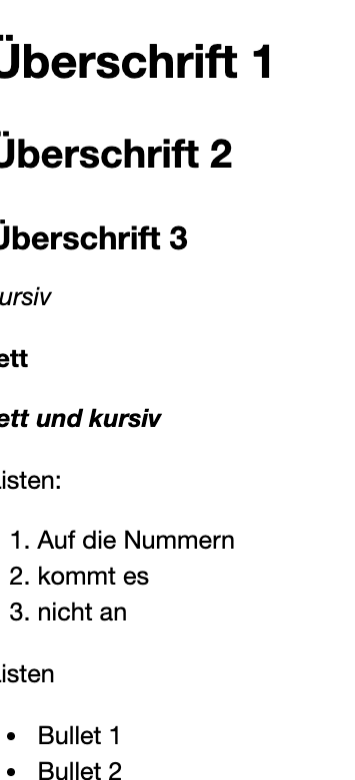

#### [https://de.wikipedia.org/wiki/Mark](https://de.wikipedia.org/wiki/Markdown)down

[https://help.github.com/en/github/writing-on-github/basic-writing-and-formatting-sy](https://help.github.com/en/github/writing-on-github/basic-writing-and-formatting-syntax)ntax [https://daringfireball.net/projects/markd](https://daringfireball.net/projects/markdown/)own/

Bearbeitung einer Zelle abbrechen

#### **Z.B. bei Programmfehler / Endlosschleife**

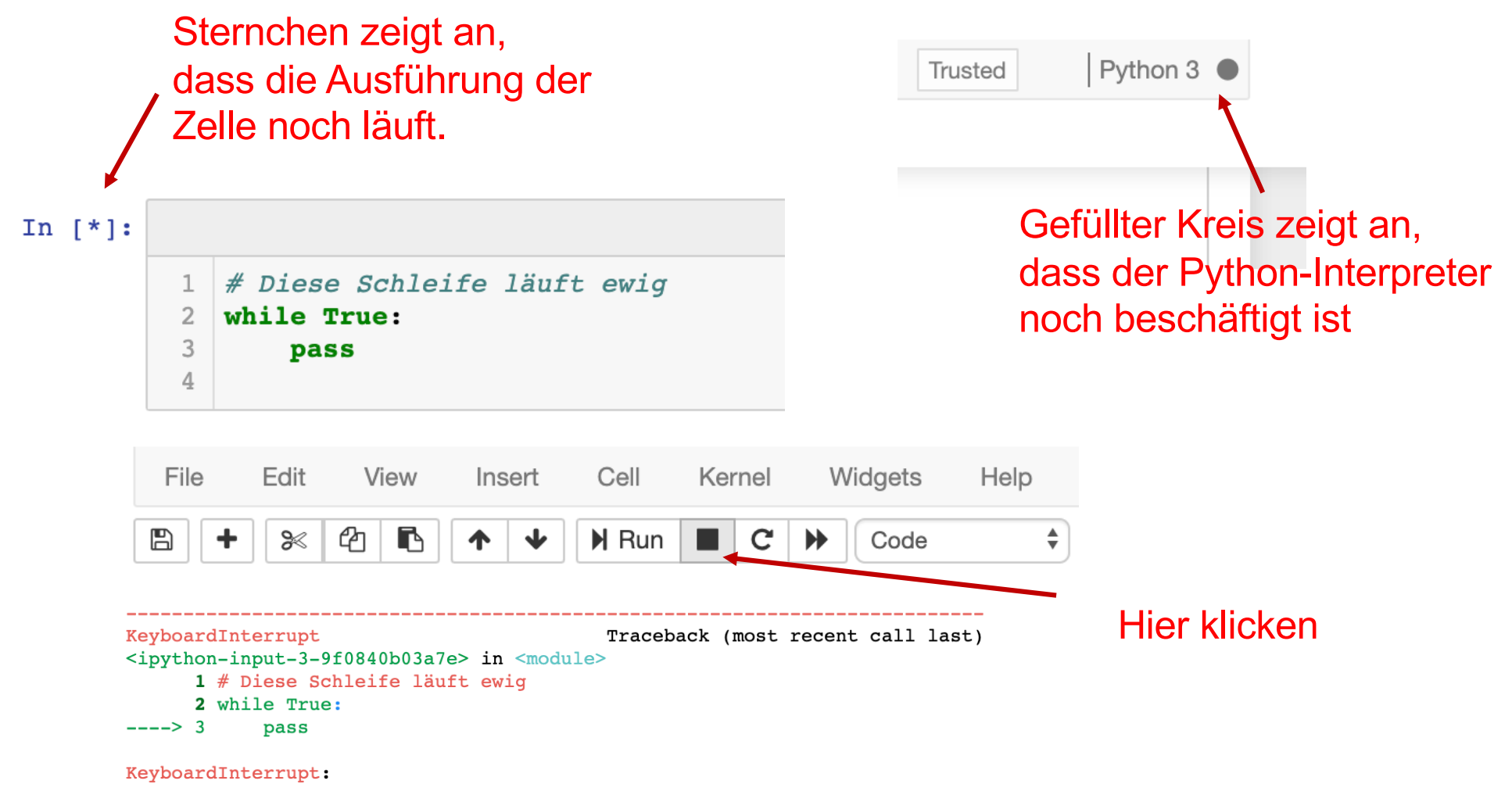

#### Wenn nichts mehr geht: Kernel Restart

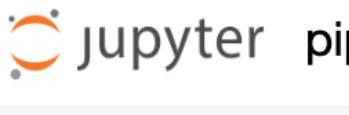

Jupyter pip\_unit\_0 Last Checkpoint: Last Friday at 13:28 (autosaved)

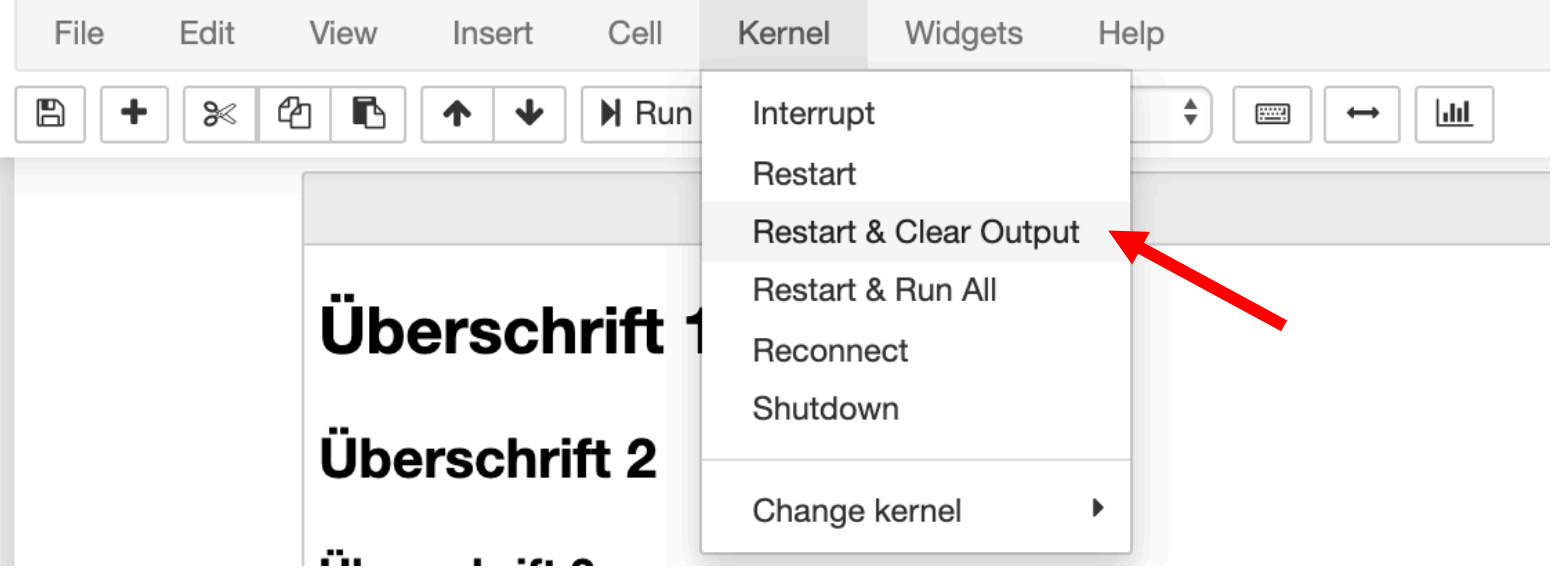

## Aufgaben

- 1. Wiederholen Sie die Vorlesungsfolien.
- 2. Installieren Sie die Programmierumgebung Anaconda.
- 3. Erzeugen Sie ein leeres Jupyter-Notebook und speichern Sie es unter dem Namen "mein notebook.ipynb".
- 4. Fügen Sie eine Zeile Programmcode hinzu und führen Sie die Zelle aus.
- 5. Fügen Sie eine Zeile Markdown-Text hinzu und führen Sie die Zelle aus.
- 6. Speichern Sie den letzten Stand Ihres Notebooks und suchen Sie die Datei (Endung \*.ipynb) in Ihrem Dateisystem.

## **Literatur**

- 1. [\[G](http://shop.oreilly.com/product/0636920033400.do)ru15]: Joel Grus: *[Data Science from Scratch. First Principles](http://shop.oreilly.com/product/0636920033400.do) with Python,* O'Reilly Media, 2015.
	- Programmierbeispiele zu diesem Buch: [https://github.com/joelgrus/data-science-from-scr](https://github.com/joelgrus/data-science-from-scratch)atch
- 2. [\[H](https://www.amazon.de/Data-Science-Scratch-Comprehensive-principles-ebook/dp/B07CW2QH9J/)ar18]: Scott Harvey: *Data Science from Scratch: Comprehensive [guide with essential principles of Data Science](https://www.amazon.de/Data-Science-Scratch-Comprehensive-principles-ebook/dp/B07CW2QH9J/)*, CreateSpace Independent Publishing Platform, 2018.
- 3. [\[MBKP2](https://link.springer.com/book/10.1007/978-3-642-30515-3)012]: **Mertens/Bodendorf/König/Picot/Schumann/Hess:** *Grundzüge der Wirtschaftsinformatik*, 11. Auflage, Springer 2012. Dieses Buch ist aus dem Uninetz als PDF / eBook verfügbar: [https://link.springer.com/book/10.1007/978-3-642-3051](https://link.springer.com/book/10.1007/978-3-642-30515-3)5-3

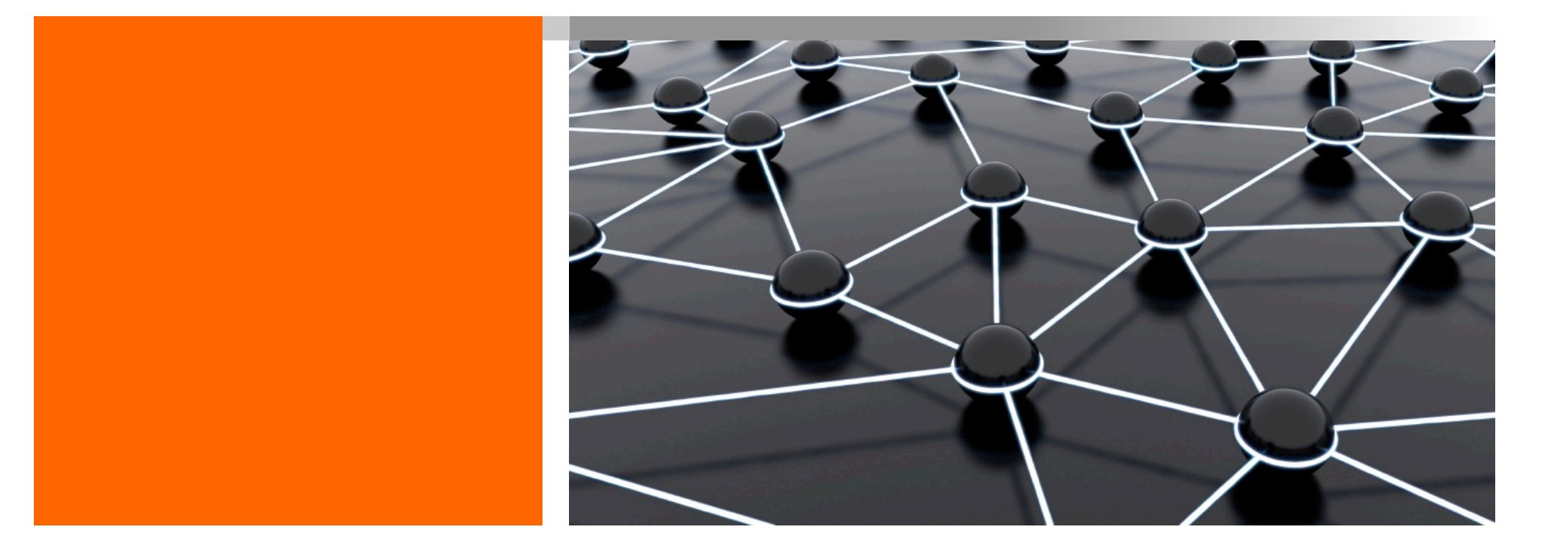

# Vielen Dank.

Prof. Dr. Martin Hepp

[https://mfhepp.github.i](https://mfhepp.github.io/pip/)o/pip/